# **Boletim Técnico**

## **TOTVS**

#### **Criação de Ponto de Entrada na Aprovação do Ajuste de Frete**

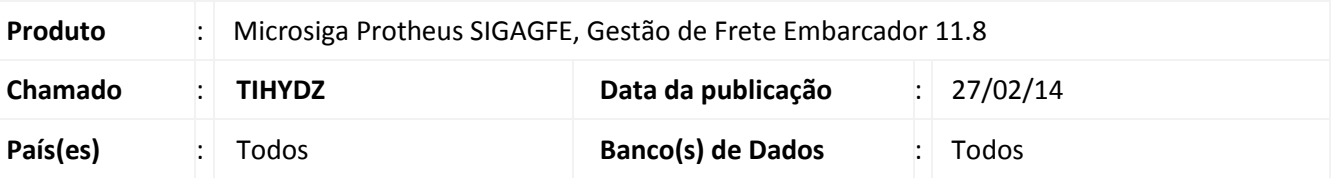

Melhoria na qual foi liberado um novo ponto de entrada no momento da aprovação do ajuste de frete. Para viabilizar essa melhoria, é necessário aplicar o pacote de atualizações (*Patch*) deste chamado.

#### **Procedimentos para Utilização**

- 1. Criar um Documento de Carga, vincular a um Romaneio e calcular;
- 2. Cadastrar um ajuste de frete para o Romaneio;
- 3. Acesse a rotina de aprovação do Ajuste de Frete, e aprove o ajuste cadastrado;
- 4. O ponto de entrada é executado antes da efetivação da aprovação na tabela GWO;

Nota: A tabela GWO já está posicionada.

### **Informações Técnicas**

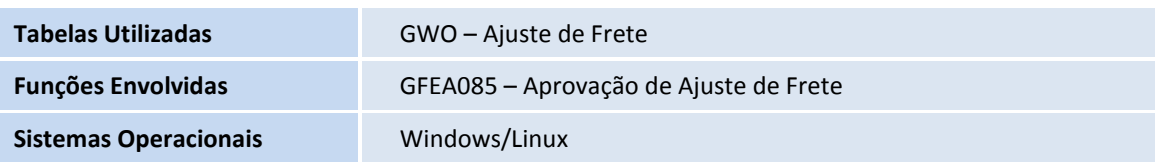